# **GA-P67A-UD3 GA-PH67A-UD3 GA-PH67-UD3**

 $\Box$ 

 $\overline{-}_{\vert}$ 

7i™ Core / ® اللوحة الأم 1155LGA المزودة بمقبس لمعالج Intel Intel<sup>®</sup> Pentium<sup>®</sup>/Intel<sup>®</sup> Core™ i3/Intel<sup>®</sup> Core™ i5

> دليل المستخدم Rev. 1001

 $\begin{array}{c} \mid \\ \mid \\ \mid \end{array}$ 

 $\sqrt{2}$ 

## **جدول المحتويات**

 $\Box|_1$ 

 $\frac{1}{\sqrt{2}}$ 

 $\mathbb{I}$ 

 $\sqrt{1-\frac{1}{2}}$ 

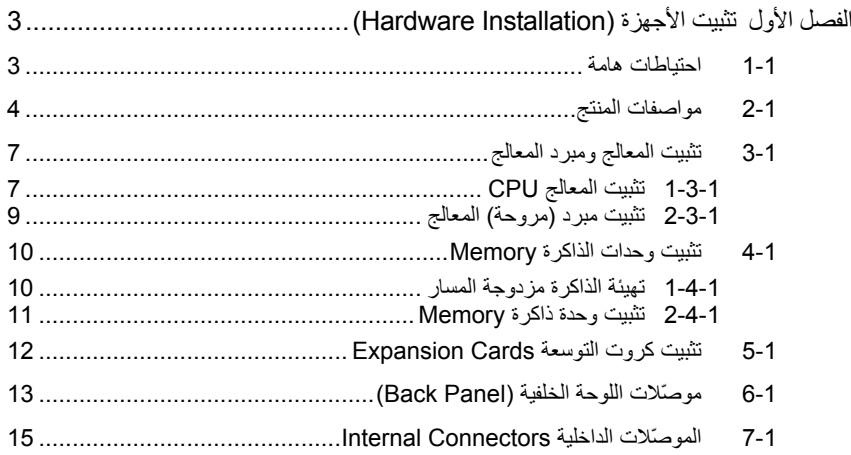

\* لمزيد من المعلومات عن آيفية استخدام هذا المنتج، برجاء الرجوع إلى الإصدارة الإنجليزية من دليل المستخدم أو على موقع GIGABYTE.

## **الفصل الأول تثبيت الأجهزة (Installation Hardware(**

#### **1-1 احتياطات هامة**

تحتوى اللوحة الرئيسية Motherboard على العديد من الدوائر الإلكترونية والمكونات الدقيقة، والتي يمكن أن تتلف نتيجة لتفريغ الكهرباء الإستاتيكية الناتجة من جسم الإنسان (ESD(، لهذا يجب قراءة دليل المستخدم User's Manual الخاص باللوحة الرئيسية بعناية واتباع الخطوات التالية قبل البدء في عملية التثبيت:

- قبل تثبيت اللوحة الرئيسية، يرجى عدم إزالة الملصق الخاص برقم المسلسل الخاص بالمنتج Serial Number والملصقات الأخرى الخاصة بالضمان، وذلك لأن هذه الملصقات ضرورية للتأآّد من صلاحية الضمان الخاص باللوحة الرئيسية.
- يجب إغلاق جهاز الحاسب ونزع آابل الكهرباء من مصدر التيار الكهربي قبل تثبيت أو إزالة اللوحة الرئيسية أو أيّ مكون آخر من الموضع المخصص له في هيكل Chassis الجهاز.
- عند توصيل الأجهزة ( المكونات) Components Hardware على الموصّلات الداخلية للّوحة الرئيسية، يجب التأآّد من أن جميع الوصلات تم توصيلها بإحكام وبشكل آمن.
	- عند التعامل مع اللوحة الرئيسية يجب تجنب لمس أيّ من العناصر المعدنية أو الموصّلات .Connectors
- يفضل ارتداء قفاز تفريغ الكهرباء الاستاتيكية (ESD (عند التعامل مع المكونات الإلكترونية مثل المعالج وشرائح الذاكرة. وفي حالة عدم امتلاكك لقفاز تفريغ الكهرباء الاستاتيكية يجب المحافظة على أن تظل يداك جافة، آما يجب عليك لمس أيّ جسم معدني قبل التعامل مع المكون وذلك لتفريغ شحنة الكهرباء الاستاتيكية الموجودة بجسمك.
- قبل تثبيت المكونات الإلكترونية، يجب وضع هذه المكونات أعلى وسادة مضادة للكهرباء الاستاتيكية، أو داخل غلاف واقي من الكهرباء الاستاتيكية.
- يجب التأآّد من إغلاق مزود الطاقة (Supply Power (الخاص بالحاسب قبل نزع الوصلة الخاصة به من اللوحة الرئيسية.
	- قبل تشغيل مفتاح الطاقة الخاص بجهاز الكمبيوتر يجب التأآّد من أن الجهد الخاص بمزود الطاقة Power Supply تم ضبطه على حسب معايير الجهد الخاصة بالدولة التي توجد بها.
		- قبل استخدام المنتج يجب التأآّد من أن جميع الكابلات ووصلات الطاقة موصّلة بشكل جيد.
	- لمنع تلف اللوحة الرئيسية، يجب تجنب أيّ احتكاك بين المفك المستخدم في عملية التثبيت والدوائر الإلكترونية والمكونات الخاصة بهذه اللوحة.
	- يجب التأآّد من عدم ترك المفك المستخدم في عملية التثبيت أو أيّ عنصر معدني آخر على اللوحة الرئيسية أو داخل هيكل Chassis الجهاز.
		- يرجى عدم وضع جهاز الكمبيوتر على الأسطح غير المستوية.
			- يرجى عدم وضع جهاز الكمبيوتر في بيئة شديدة الحرارة.
	- يجب تجنب تشغيل مصدر الطاقة أثناء عملية التثبيت لأن ذلك قد يتسبب في تلف مكونات النظام، بالإضافة إلى أنه يمكن أن يتسبب أيضاً في إلحاق أذى جسدي بالمستخدم ذاته.
- في حالة عدم تأآّدك من صحة أيّ من خطوات التثبيت، أو في حالة حدوث أيّ مشكلة خاصة باستخدام المنتج، يرجى الاستعانة بأحد الفنيين المدربين.

### **2-1 مواصفات المنتج**

 $\begin{tabular}{|c|c|c|} \hline & & & \\ \hline \hline \quad \quad & \quad \quad & \quad \quad \\ \hline \end{tabular}$ 

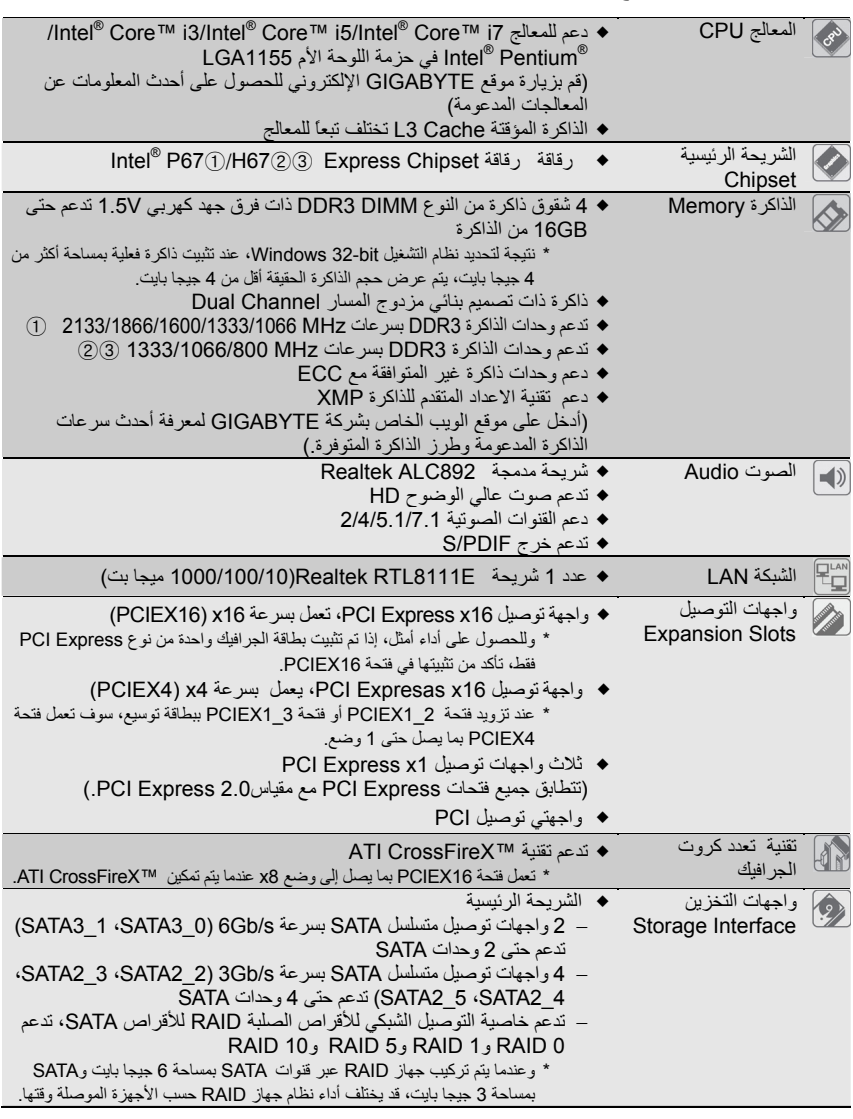

 $\Box|_1$ 

 $\overline{-}$ 

GA-P67A-UD3 أجل من فقط1

GA-PH67A-UD3 أجل من فقط2

3 فقط من أجل 3UD67-PH-GA

 $\sqrt{1-\frac{1}{2}}$ 

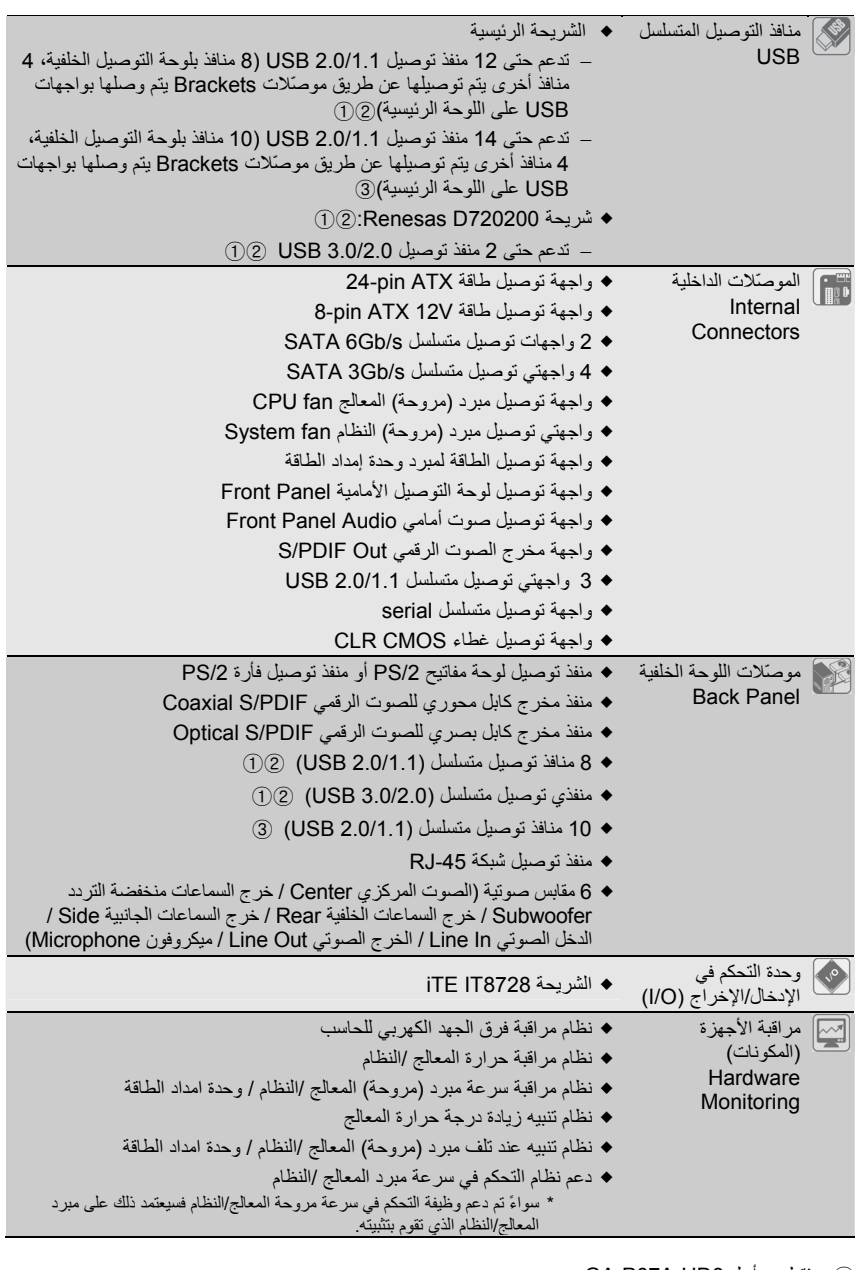

- GA-P67A-UD3 أجل من فقط1
- GA-PH67A-UD3 أجل من فقط2
- 3 فقط من أجل 3UD67-PH-GA

 $\sqrt{1 + \frac{1}{2}}$ 

 $\mathbb{I}$ 

 $\Box|_1$ 

 $\overline{\overline{\phantom{a}}}|$ 

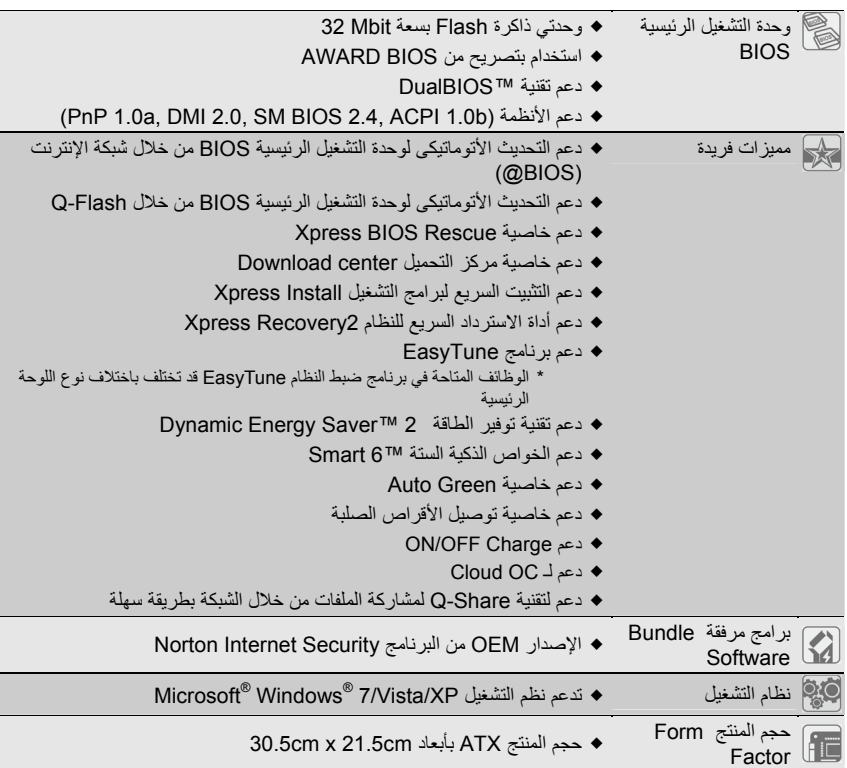

 $\Box$ 

 $\overline{-}$ 

\* تحتفظ شرآة GIGABYTE بحقها في إجراء أي تغييرات في مواصفات المنتج وفي المعلومات المتعلقة به دون إخطار مسبق.

 $\vert\,\vert_{--}$ 

 $\sqrt{1-\frac{1}{2}}$ 

### **3-1 تثبيت المعالج ومبرد المعالج**

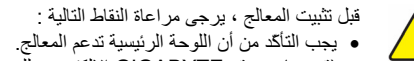

- (قم بزيارة موقع GIGABYTE الإلكتروني للحصول على أحدث المعلومات عن المعالجات المدعومة) • يجب إغلاق جهاز الكمبيوتر ونزع القابس الكهربائي من مصدر التيار الكهربي قبل تثبيت المعالج CPU وذلك لتجنب تلف المكونات.
	- يجب وضع المعالج في الاتجاه الصحيح له على اللوحة الرئيسية، حيث يحتوى أحد أرآان المعالج على مثلث ذهبي في أحد أركانه، ويشير هذا المثلث إلى السن رقم 1 بالمعالج، كما يحتوى أحد أركان مقبس التثبيت Socket الخاص بالمعالج على اللوحة الرئيسية على علامة تشير إلى موضع السن رقم 1، كما يحتوى المعالج أيضاً على فتحتين notches على الجانبين يقابلهما بروزان على المقبس Socket الخاص بالمعالج على اللوحة الرئيسية، وعند محاولة تثبيت المعالج في اتجاه مخالف لهذا الاتجاه فلن يتم تثبيته بصورة صحيحة.
	- يجب إضافة طبقة مناسبة من المعجون الحراري grease Thermal بين المعالج ومبرد (مروحة) المعالج.
	- يجب التأآّد من تثبيت مبرد (مروحة) المعالج بصورة جيدة على المعالج قبل استخدام النظام، حيث أنه في حالة عدم تثبيت المبرد (المروحة) فإن درجة حرارة المعالج تزداد بشكل آبير مما قد يؤدى إلى تلف المعالج.
- يجب ضبط تردد المعالج على اللوحة الرئيسية طبقاً لمواصفات المعالج. بالإضافة إلى ذلك فإنه يفضل عدم ضبط تردد ناقل النظام (Frequency Bus System (أقل من مواصفات المكونات، حيث يؤدي ذلك إلى عدم الوصول إلى المتطلبات القياسية للأجهزة الطرفية. وإذا أردت ضبط تردد التشغيل لتردد أقل من المواصفات الفعلية، يرجى اجراء ذلك طبقاً لمواصفات الأجهزة الأخرى مثل المعالج وآروت الجرافيك والذاكرة والأقراص الصلبة وغيرها من الأجهزة الأخرى.

#### **1-3-1 تثبيت المعالج CPU**

أ. حدد موضع العلامة Key Alignment على المقبس Socket الخاص بالمعالج CPU على اللوحة الرئيسية وآذلك الفتحات Notches الموجودة على جانبي المعالج لتحديد الاتجاه الصحيح للتثبيت آما نرى في الشكل التالي:

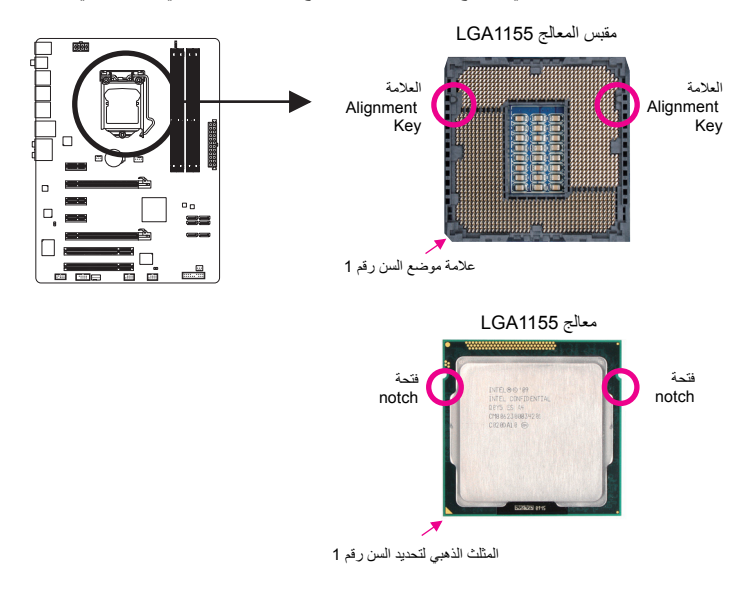

ب. قم باتباع الخطوات التالية لاتمام عملية تثبيت المعالج CPU على المقبس Socket الخاص بالمعالج على اللوحة الرئيسية بصورة صحيحة.

**قبل تثبيت المعالج, تأآّد من إغلاق جهاز الحاسب ونزع آابل الطاقة من مصدر الطاقة وذلك لتجنب إتلاف المعالج.**

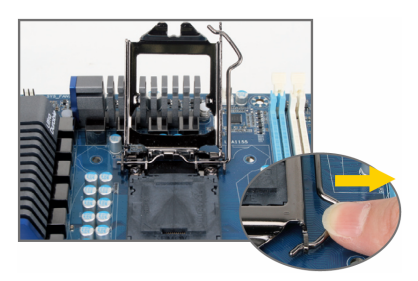

خطوة (1):<br>اضغط لأسفل برفق على مقبض رافعة غطاء مقبس<br>المعالج وابعدها عن المقبس بأصابعك. ثم ارفع رافعة<br>غطاء مقبس المعالج تمامًا وسيرتفع غطاء الحماية المعدني أيضًا.

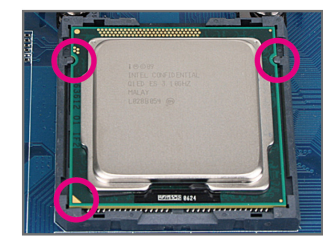

 $\vert\,\vert_{\underline{\hspace{1cm}}\underline{\hspace{1cm}}}$ 

خطوة (3):<br>قم بامساك المعالج بعناية باستخدام الأصـابع الإبهام<br>والسبابة، ضـع المعالج بـحرص في المقبس Socket الخاص به بحيث يتم محاذاة المثلث ذو اللون الذهبي<br>الموجود في أحد أركان المعالج مع العلامة الموجودة بأحد<br>أركان مقبس المعالج CPU Socket على اللوحة الرئيسية (أو قم بمحاذاة فتحتي المحاذاة الموجودتين على<br>جانبي المعالج مع البروز الموجود على جانبي مقبس<br>المعالج)، ثم قم بالضغط على المعالج برفق حتى يستقر في الموضع الصحيح له في مقبس المعالج.

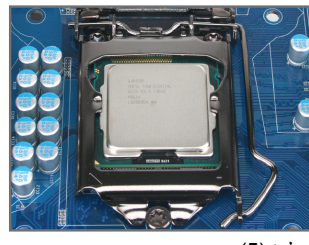

خطوة (5): اضغط على رافعة غطاء مقبس المعالج لتعود إلى وضعها الأصلي.

تثبيت الأجهزة (Hardware Installation) - 8 -

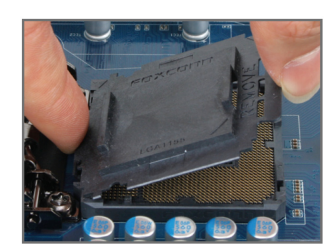

 $\Box$ 

 $\overline{\phantom{a}}$ 

خطوة (2):<br>قم باز الة غطاء مقبس وحدة المعالجة المركزية كما هو مبين. قم<br>بمسك المقبض الخلفي لغطاء المقبس بأصبع السبابة واستخدم<br>أصبع الإبهام لرفع الحافة الأملمية (الموجودة بجوار علامة "إزالة") ثم قم بإزالة الغطاء. (لا تلمس أملكن تلامس المقبس.<br>لحماية مقبس وحدة المعالجة المركزية، قم باستبدال غطاء حماية<br>المقبس عند عدم تركيب وحدة المعالجة المركزية.)

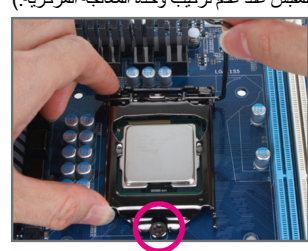

خطوة (4):<br>بمجرد إدخال المعالج بالشكل المناسب، استخدم إحدى<br>بديك للقبض على رافعة غطاء المقبس واستخدم الأخرى لاعادة غطاء الحماية المعدني برفق. وعند اعادة غطاء<br>الحماية المعدني، تأكد من أن الطرف الأمامي للغطاء<br>المعدني يقع تحت بر غي التثبيت الموضح بالصورة.

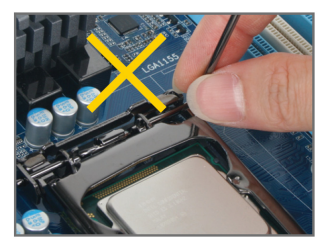

**ملاحظة:** اقبض على رافعة غطاء مقبس المعالج من أعلاها،<br>وليس من قاعدة الرافعة

#### **2-3-1 تثبيت مبرد (مروحة) المعالج**

قم باتباع الخطوات التالية لتثبيت مبرد (مروحة) المعالج CPU Cooler بطريقة صحيحة على اللوحة الرئيسية (يتم اتباع هذه<br>التعليمات عند استخدام مبردات "مراوح" معالج Intel المرفقة مع المعالج Intel® Boxed).

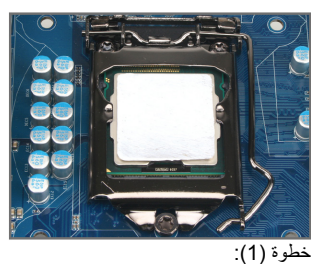

قم بإضافة طبقة مناسبة من المعجون الحراري<br>Thermal grease أعلى سطح المعالج.

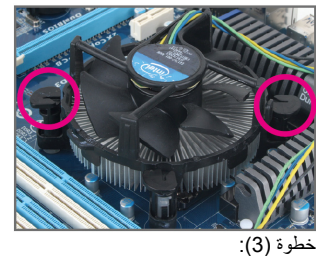

قم بوضع مبرد (مروحة) المعالج أعلى سطح المعالج، تأآّد من أن أوتاد الدفع تم وضعها في مواجهة فتحات التثبيت الخاصة بأوتاد الدفع والموجودة على اللوحة الرئيسية، ثم اضغط على أوتاد الدفع في اتجاه مائل.

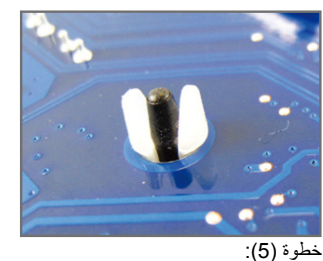

قم بالتحقق من الجهة الخلفية للّوحة الرئيسية، قم بالتأآّد من أن أوتاد الدفع تم تثبيها بالوضع الذي يظهر بهذه الصورة.

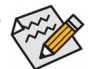

أدر وتد التثبيت في اتجاه السهم وذلك لفك مبرد المعالج وتد التثبيت تأآّد من وضع الوتد فوق فتحة التثبيت فتحة التثبيت

 $\Box$ 

خطوة (2):

قبل تثبيت المبرد (المروحة) قم بالتأكد من اتجاه السهم<br>ص المعرجود على وتد الدفع Push Pin (قم بادارة<br>وتد الدفع Push Pin في اتجاه السهم لإزالة مبرد "مروحة" المعالج CPU Cooler، وفي اتجاه معاكس<br>لتثبيته). يجب التأكد من ان اتجاه سهم وتد الدفع Push<br>Pin غير موجه إلى الداخل قبل التثبيت.

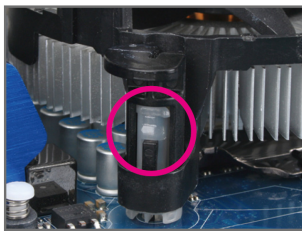

خطوة (4):

يجب سماع صوت تكة Click عند الضغط على آل وتد من أوتاد الدفع Pin Push. تأآّد من أن أجزاء أوتاد تم Female push pinو Male push pin الدفع ربطها بشكل جيد. (رجاء مراجعة دليل تثبيت مبرد "مروحة" المعالج لمعرفة ارشادات التثبيت)

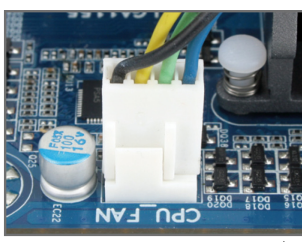

شكل (6):

في النهاية قم بتوصيل وصلة الطاقة الخاصة بمبرد (مروحة) المعالج بواجهة توصيل الطاقة لمبرد (مروحة) المعالج (FAN\_CPU (الموجودة على اللوحة الرئيسية.

> مبرد (مروحة) المعالج قد يلتصق بالمعالج نتيجة لالتصاق معجون التبريد بكل منهما. لذلك يجب إزالة مبرد (مروحة) المعالج بعناية شديدة جداً حتى لا نتسبب في تلف المعالج.

- 9 - تثبيت الأجهزة (Hardware Installation)

 $\overline{\phantom{a}}$ 

#### **4-1 تثبيت وحدات الذاآرة Memory**

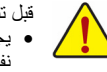

قبل تثبيت وحدات الذاكرة memory ، يجب اتباع التعليمات الآتية: • يجب التأآّد من أن اللوحة الرئيسية تدعم وحدات الذاآرة المستخدمة، من المفضل استخدام وحدات ذاآرة لها

- نفس النوع والسعة والمواصفات. (أدخل على موقع الويب الخاص بشركة GIGABYTE لمعرفة أحدث سرعات الذاكرة المدعومة والطرز المتوفرة للذاكرة.)
- قبل تثبيت أو إزالة وحدات الذاآرة Modules Memory يجب التأآّد من إغلاق جهاز الحاسب ونزع آابل الكهرباء من مصدر الطاقة لتجنب تلف المكونات المادية Hardware.
- تتميز وحدات الذاآرة بتصميم مانع للتوصيل الخطأ، حيث تسمح بإجراء عملية التثبيت في اتجاه واحد فقط، لذلك فإنه في حالة عدم قدرتك على تثبيت شرائح الذاكر ة يجب عليك عكس اتجاه التثبيت.

#### **1-4-1 تهيئة الذاآرة مزدوجة المسار**

تقدم لنا هذه اللوحة الرئيسية 4 شقوق ذاكرة DDR3 تدعم تقنية ازدواج المسار Dual channel، وبعد تثبيت وحدات الذاكرة على اللوحة الرئيسية تعمل الوحدة الرئيسية BIOS على اكتشاف سعة ومواصفات وحدات الذاكرة تلقائياً. تفعيل تقنية ازدواج المسار للذاكرة يعمل على مضاعفة نطاق تمرير البيانات bandwidth للذاكرة.

ويتم تقسيم شقوق الذاكرة DDR3 الأربعة إلى قناتين 2 Channels كال قناة تتكون من شقين كالتالي:

القناة 0 (0 Channel (: وتتكون من الشقوق 1\_3DDR و 2\_3DDR

القناة 1 (1 Channel (: وتتكون من الشقوق 3\_3DDR و 4\_3DDR

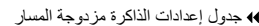

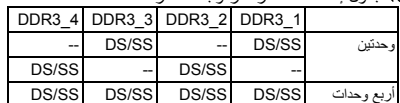

(SS=أحادية الأوجه، DS=مزدوجة الأوجه، "- -"=لاتوجد ذاآرة)

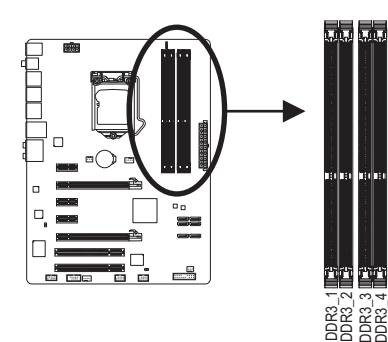

نظراً لمحدودية إمكانات الشريحة الرئيسية CPU، قم بقراءة الإرشادات التالية قبل تثبيت وحدات الذاآرة بالنمط المزدوج .Dual Channel

.1 لا يتم تفعيل تقنية ازدواج المسار Channel Dual عند تثبيت وحدة ذاآرة واحدة فقط على اللوحة الرئيسية. 2. عند تمكين مزدوجة القناة مع وضع وحدات الذاكرة اثنين أو أربعة ، فمن المستحسن أن يتم استخدام الذاكرة من نفس القدرة ، والعلامة التجارية ، والسرعة ، ورقائق الأداء الأمثل.

#### **2-4-1 تثبيت وحدة ذاآرة Memory**

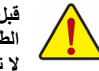

**قبل تثبيت وحدات الذاآرة memory، يجب التأآّد من إغلاق جهاز الكمبيوتر ونزع آابل الكهرباء من مصدر الطاقة لتجنّب تلف وحدات الذاآرة.** 

 $\Box$ 

**لا تتوافق وحدات الذاآرة DIMMs 3DDR و DIMMs 2DDR مع بعضها البعض أو مع وحدات الذاآرة DIMMs DDR، لذلك يجب عليك التأآّد من تثبيت وحدات ذاآرة من النوع DIMMs 3DDR على هذه اللوحة الرئيسية.**

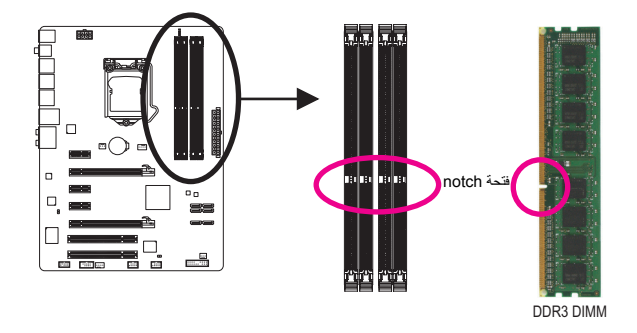

تحتوي وحدات الذاآرة 3DDR على شق notch يعمل على إمكانية تثبيتها في اتجاه واحد فقط. قم باتباع التعليمات التالية لتثبيت وحدات الذاكرة في الشقوق الخاصة بها على اللوحة الرئيسية بالشكل الصحيح.

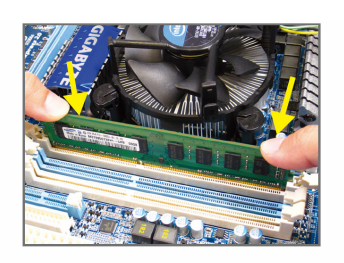

شكل (1): لاحظ اتجاه التثبيت لوحدات الذاكرة. قم بجذب المشابك البلاستيكية الموجودة على طرفي شق التثبيت إلى الخارج. قم بوضع وحدة الذاآرة في وضع رأسي داخل شق التثبيت ثم اضغط لأسفل.

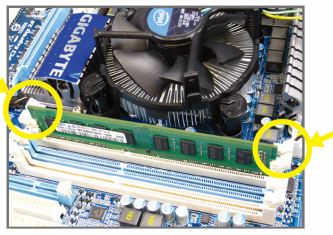

شكل (2): يتم إغلاق المشابك البلاستيكية الموجودة على جانبي شقوق الذاآرة تلقائياً مما يدل على أنه تم تثبيت وحدات الذاكرة بصورة جيّدة.

### **5-1 تثبيت آروت التوسعة Cards Expansion**

قم بقراءة الإرشادات التالية قبل القيام بتثبيت كارت التوسعة Expansion Card

- يجب التأآّد من أن اللوحة الرئيسية تدعم آارت التوسعة الذي تريد تثبيته. قم بقراءة دليل المستخدم الخاص بكارت التوسعة بعناية قبل إجراء عملية التثبيت.
	- يجب إغلاق جهاز الكمبيوتر ونزع آابل الكهرباء من مصدر الطاقة قبل إجراء عملية التثبيت لتجنب تلف المكونات المادية لجهاز الكمبيوتر.

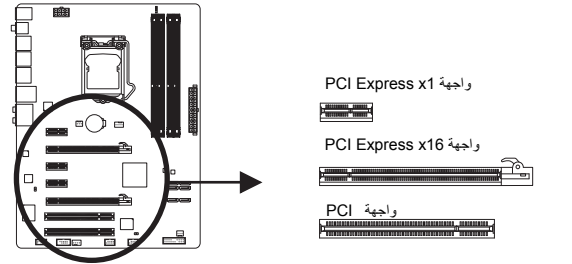

- قم باتباع الخطوات التالية لتثبيت كارت التوسعة بصورة صحيحة:
- 1. قم بتحديد واجهة التوصيل Slot المناسبة لتثبيت كارت التوسعة، ثم قم بفك شريحة الإغلاق المعدنية Slot Cover من اللوحة الخلفية للهيكل Chassis.
- .2 قم بمحاذاة الكارت مع واجهة التوصيل الخاصة به، ثم اضغط على الكارت لأسفل حتى يتم تثبيته تماماً في واجهة التوصيل.
	- .3 قم بالتأآّد من أن الموصّلات المعدنية الخاصة بالكارت تم إدراجها بالكامل داخل واجهة التوصيل.
	- .4 قم بربط المسامير الخاصة بالشريحة المعدنية Bracket Slot الخاصة بكارت التوسعة في اللوحة الخلفية للهيكل Chassis للتأآّد من تثبيته بشكل جيد.
		- .5 بعد تثبيت جميع الكروت قم بإعادة غطاء الهيكل Chassis إلى وضعه الأصلي.
- .6 قم بتوصيل الطاقة لجهاز الكمبيوتر، وإذا آان من الضروري ضبط الإعدادات الأساسية لكارت التوسعة يمكنك عمل ذلك من خلال وحدة التشغيل الرئيسية BIOS.
	- .7 قم بتثبيت برنامج التشغيل Driver الخاص بكارت التوسعة من خلال نظام التشغيل.

#### مثال: تثبيت وإزالة كارت شاشة ذو واجهة توصيل PCI Express:

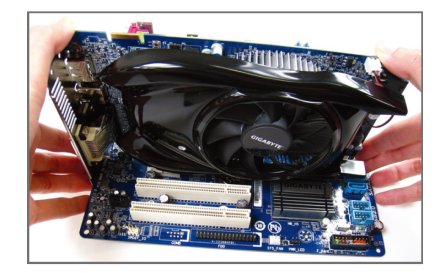

• تثبيت آارت الشاشة :

ضع كارت الشاشة في واجهة توصيل الكروت الخاصة به Express PCI واضغط عليه رأسياً لأسفل بعناية. قم بالتأكّد من احكام تركيب كارت الشاشة باستخدام مز لاج التثبيت latch الموجود في نهاية واجهة التوصيل PCI .Express

 $\Box$ 

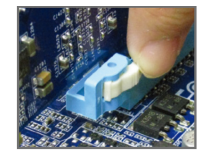

إزالة بطاقة "كارت" الشاشة: اضغط على السقاطة الموجودة عند نهاية فتحة Express PCI لتحرير البطاقة ثم اسحب البطاقة في وضع مستقيم خارج الفتحة.

تثبيت الأجهزة (Hardware Installation) - 12 -

### **6-1 موصّلات اللوحة الخلفية (Panel Back (**

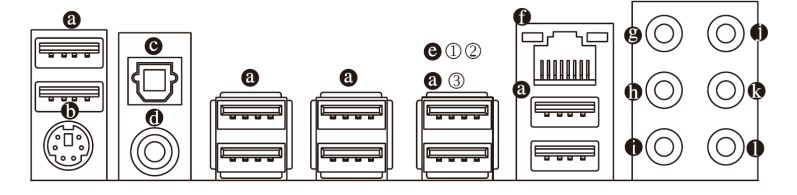

#### **منفذ التوصيل المتسلسل Port 1.1/2.0 USB**

يدعم منفذ التوصيل المتسلسل USB المواصفات 1.1/2.0 USB. ويتم استخدام هذا المنفذ لتوصيل أجهزة مثل لوحة المفاتيح والفأرة والطابعة ووحدات التخزين Flash والعديد من الأجهزة الأخرى التي تحتوى على واجهة توصيل من النوع USB.

#### **منفذ لوحة مفاتيح/ماوس /2PS**

قم باستخدام المنفذ العلوي (الأخضر) لتوصيل الفأرة من النوع /2PS والمنفذ السفلي (الأرجواني) لتوصيل لوحة المفاتيح من النوع /2PS.

#### **مخرج الألياف البصرية للصوت الرقمي PDIF/S Optical**

يقدم هذا المخرج صوت رقمي إلى النظام السمعي الخارجي والذي يدعم الصوت الرقمي عن طريق الألياف البصرية digital optical audio. قَبْل استخدام هذه الخَاصية، تأكَّد من أن النظام السمعي الخاّص بك مزود بموصل للألياف البصرية خاصة بالصوت الرقمي.

#### **مخرج السلك المحوري للصوت الرقمي PDIF/S Coaxial**

يقدم هذا المخرج صوت رقمي إلى النظام السمعي الخارجي والذي يدعم الصوت الرقمي المحوري coaxial digital audio. قبل استخدام هذه الخاصية، قم بالتأآد من أن النظام السمعي الخاص بك مزود بموصل صوت رقمي محوري.

#### **منفذ التوصيل المتسلسل 3.0/2.0 USB**  $\bullet$

يدعم منفذ التوصيل المتسلسل 3.0 USB المواصفات 3.0 USB. آما أنه يتوافق مع مواصفات 2.0/1.1 USB. استخدم هذا المنفذ لتوصيل أجهزة USB مثل لوحة مفاتيح/فأرة USB والطابعة USB ، ووحدات التخزين USB flash وغير ذلك.

#### **منفذ الشبكة Port -45RJ**

ويقدم لنا هذا المنفذ اتصال بالإنترنت من النوع Ethernet Gigabit، حيث يقدم سرعة اتصال تصل حتى Gbps .1 والشكل التالي يوضح الحالات المختلفة للمؤشرات المضيئة LEDs الخاصة بهذا المنفذ.

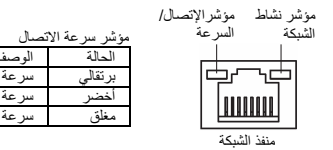

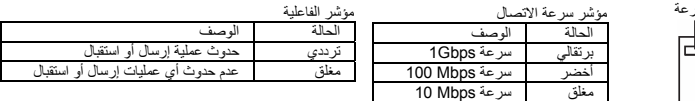

- 
- GA-P67A-UD3 أفقط من أجل
- GA-PH67A-UD3 أجل من فقط2
- 3 فقط من أجل 3UD67-PH-GA

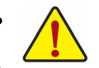

• عند إزالة الكابل المتصل بلوحة التوصيل الخلفية، قم أولاً بإزالة الكابل المتصل بالجهاز الخاص بك ثم قم بإزالة الكابل من اللوحة الرئيسية.

• عند إزالة الكابل يجب سحبه في خط مستقيم إلى الخارج. آما يجب عليك عدم إجراء حرآة ترددية بين جوانب المنفذ عند سحب الكابل لمنع حدوث تلامس آهربي بين الموصلات الداخلية للمنفذ.

 **مخرج الصوت المرآزي\ سماعة الترددات المنخفضة Out Speaker Subwoofer/Center) برتقالي)** يمكن توصيل السماعة المرآزية Center أو توصيل سماعة الترددات المنخفضة Subwoofer في حالة استخدام .<br>نظم القنوات الصوتية 5.1/7.1.

 $\vert \cdot \vert$ 

- $\bf \Phi$  **مخرج الصوت الخلفي Out Speaker Rear) أسود)** يمكن توصيل السماعات الخلفية speakers Rear في حالة استخدام نظم القنوات الصوتية .4/5.1/7.1
	- **مخرج الصوت الجانبي Out Speaker Side) رمادي)** يمكن توصيل السماعات الجانبية speakers Side في حالة استخدام نظم القنوات الصوتية .7.1
- **المدخل الصوتي IN Line) أزرق)** يمكن توصيل الأجهزة مثل مشغلات الإسطوانات المدمجة drive Optical والمسجلات النقالة Walkman وغيرها من الأجهزة.
	- **المخرج الصوتي Out Line) أخضر)**

يمكن توصيل سماعات الأذن Headphone أو السماعات ذات القناتين speaker channel.2- يمكن استخدام هذا المنفذ لتوصيل السماعات الأمامية speakers Front في حالة استخدام نظم القنوات الصوتية .4/5.1/7.1

> **منفذ الميكروفون In MIC) وردي)** يتم توصيل الميكروفون بهذا المنفذ.

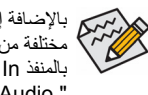

بالإضافة إلى إعدادات السماعات الافتراضية، فإن المنافذ من ( ~ ) يمكن إعادة تهيئتها لإجراء وظائف مختلفة من خلال البرامج الصوتية Software audio. الميكروفون هو الجهاز الوحيد الذي يجب توصيله بالمنفذ In MIC( ) . لتشغيل نظم قنوات الصوت 2/4/5.1/7.1 يرجى الرجوع إلي الفصل الخامس ."Configuring 2/4/5.1/7.1-Channel Audio."

## **7-1 الموصّلات الداخلية Connectors Internal**

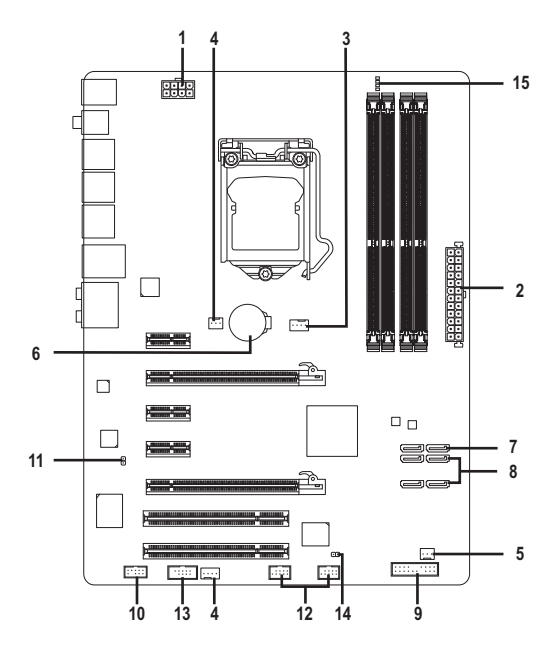

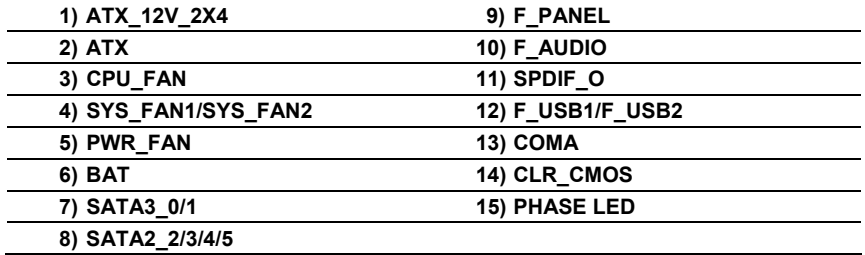

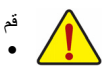

قم بقراءة الإرشادات التالية قبل القيام بتثبيت الأجهزة الخارجية:

- يجب التأآّد من أن المكونات التي تريد توصيلها متوافقة مع الموصّلات التي تريد توصيل هذه المكونات بها. • قبل إجراء عملية التثبيت يجب إغلاق جهاز الكمبيوتر ونزع آابل الكهرباء من مصدر الطاقة لتجنب تلف المكونات المادية لجهاز الكمبيوتر.
- بعد إجراء عملية تثبيت المكونات وقبل تشغيل جهاز الكمبيوتر، يجب عليك التأآّد من أن الكابل المتصل بالمكون تم توصيله بإحكام على الموصّل الخاص به على اللوحة الرئيسية.

- 15 - تثبيت الأجهزة (Hardware Installation)

 $\perp$ l j

#### **2/1) موصّلي الطاقة (4X2\_V12\_ATX /ATX) (موصّل الطاقة V12 4x2 وموصّل الطاقة الرئيسي 12x2 (**

مصدر الطاقة Supply Power يعمل على توليد الطاقة المستقرة اللازمة لجميع المكونات الموجودة على اللوحة الرئيسية. قبل توصيل موصّل الطاقة على اللوحة الرئيسية يجب التأآّد من أن مصدر الطاقة مغلق آما أن جميع المكونات تم تثبيتها بطريقة صحيحة. ولتثبيت مصدر الطاقة باللوحة الرئيسية قم بتوجيه موصّل الطاقة في الاتجاه الصحيح للتثبيت، ثم إضغط لأسفل حتى تتأآّد من توصيله بطريقة محكمة. ويستخدم موصّل الطاقة V12 في الأساس لتوصيل الطاقة للمعالج CPU. يجب ملاحظة أنه في حالة عدم توصيل موصّل الطاقة V،12 فإن جهاز الحاسب لا يعمل.

لتوفير متطلبات الطاقة اللازمة لإمداد النظام بمتطلبات الجهد Voltage اللازمة لتشغيله بشكل صحيح، من المفضل تزويد جهاز الكمبيوتر بمصدر طاقة Supply Power له القدرة على الإمداد بالطاقة العالية (500 وات أو أآثر). وفي حالة استخدام مصدر طاقة غير قادر على توليد الطاقة الكافية لمتطلبات التشغيل، ينتج عن ذلك عدم إستقرار النظام أو عدم القدرة على تشغيل جهاز الحاسب من الأساس.

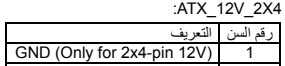

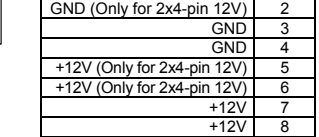

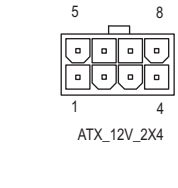

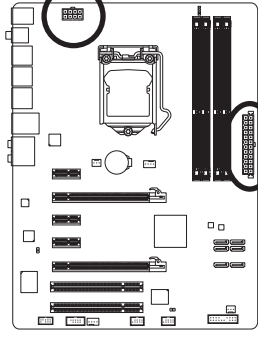

 $\Box$ 

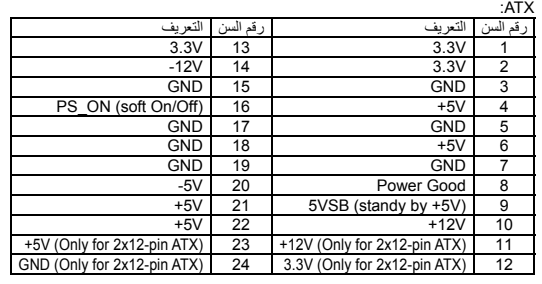

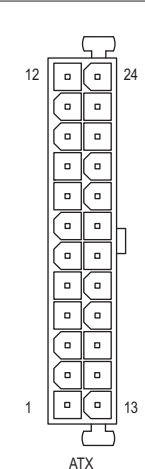

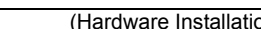

#### **(CPU\_FAN / SYS\_FAN1 / SYS\_FAN2 / PWR\_FAN) التبريد لمراوح الطاقة لاتّموص) 5/4/3**

تحتوي اللوحة الرئيسية على واجهة توصيل ذات 4 سنون لمروحة المعالج (FAN\_CPU (وواجهة توصيل ذات 4 سنون لمروحة النظام (2FAN\_SYS (وواجهة توصيل ذات 3 سنون لمروحة النظام (1FAN\_SYS (وواجهة توصيل ذات 3 سنون لمروحة مصدر الطاقة (FAN\_PWR(. وتحتوى هذه الموصّلات على تصميم مانع للتوصيل الخطأ، يجب عليك التأكد من اتجاه التثبيت الصحيح (السلك ذو اللون الأسود يمثل الطرف الأرضي (GND) للتوصيل). وتقوم اللوحة الرئيسية بدعم خاصية التحكم في سرعة مبرد المعالج CPU، والذي يتطلب استخدام مروحة تبريد معالج Fan CPU لها تصميم يسمح بالتحكم في سرعتها. وللحصول على أفضل مستويات التخلص من الحرارة يفضل تثبيت مروحة تبريد للنظام داخل هيكل الجهاز.

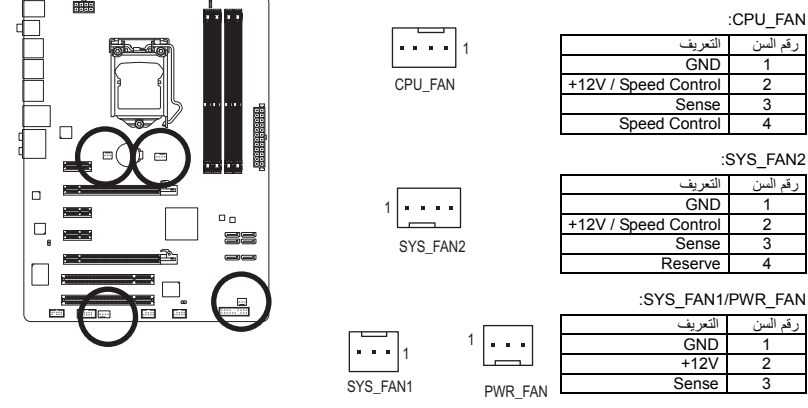

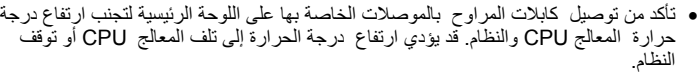

• الموصّلات الخاصة بمراوح التبريد على اللوحة الرئيسية لا تستخدم لترآيب موصّلات التعريف Jumpers الخاصة باللوحة الرئيسية. لذلك يجب عدم وضع موصّل التعريف Jumper على أيّ من هذه الموصّلات.

#### **6) (البطارية) BAT**

تعمل البطارية Battery على إمداد الطاقة الكهربية اللازمة للمحافظة على قيم الوحدة الرئيسية CMOS وذلك في حالة أن الجهاز مغلق. قم بتغيير البطارية ببطارية أخرى في حالة نزول الجهد الخاص بهذه البطارية إلى المستوى الأدنى للجهد، أو في حالة أن قيم الوحدة الرئيسية CMOS أصبحت غير دقيقة أو يتم فقدها تلقائيا.ً

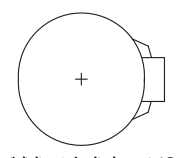

- إذا أردت حذف بيانات الوحدة الرئيسية (CMOS Clear (قم بعمل الخطوات التالية:
- 1. قم بإغلاق جهاز الحاسب، ثم إنز ع كابل توصيل الكهرباء من مقبس التوصيل.<br>2. قم بفك البطارية من الموضع المثبته به برفق، ثم قم بترك البطارية جانباً لمدة دقيقة
- تقريباً (أو قم بعمل إتصال Short بين القطب الموجب والسالب للبطارية لمدة 5 ثواني)
	- 3. قم بإعادة البطارية إلى موضعها الأصلى على اللوحة الرئيسية.<br>4. قم بتوصيل كابل توصيل الكهرباء بالمقبس، ثم قم بتشغيل جهاز الحاسب.

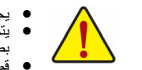

● يـجب التأكد من إغلاق جهاز الكعبيوتر ، وإز الة القابس الكهرباني من مصدر التيار الكهربي قبل استبدال البطارية.<br>● يتم استبدال البطارية بطرارية لها نفس النوع أو نوع متوافق معها يوصمي به المصنف. قد تنفجر البطارية في حا ● قم بالإتصال بالمورد المحلي الذي قمت بشراء المنتج منه وذلك في حالة عنم قدرتك على استبدال البطارية بنفسك أو في حالة عنم<br>- ناكلتك من نوع البطاية الخاصة بالملتقج.<br>● عند تنثيت البطارية ، لاحظ الاتجاه الموجب والسالب للبط

- -

 $\Box$ 

- Em

。<br>33

 $\frac{\Box}{\Box \Box \Box \Box \Box}$ 

5 F

 $\Box$ 

 $\Box$  $\Box$   $\Box$ 

#### **7) 0/1\_3SATA) موصلات SATA بمساحة 6 جيجا بايت، تخضع للتحكم من قبل جهاز (H67**②③**/P67**①

موصلات ساتا تتفق معs/Gb6 SATA ومتوافقة مع s/Gb3 SATAساتاs/Gb1.5 SATA د. آل موصل ساتا ساتا تدعم جهاز واحد. الغارة0\_3SATA3 وMID و SATA3 دعم الروابط RAID 0. يمكن أن تنفذ RAID 10 وغارة<br>RAID على الروابط مع اثنين 2/3/4\_SATA2 والروابط SATA الرجع إلى الفصل 5 ، "تكوين ساتا القرص الصلب (ق) ،" للتعليم حول تكوين مجموRAID الغارة

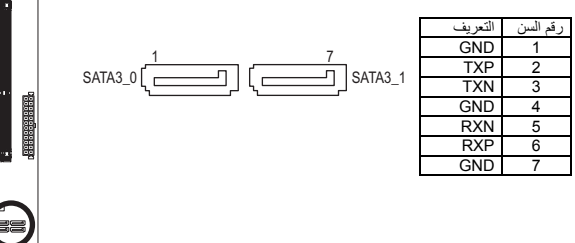

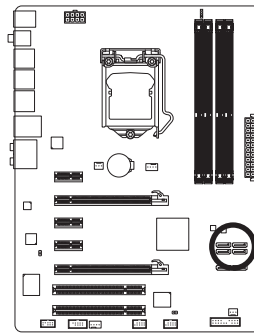

 $\perp$ l |

#### **8) 2/3/4/5\_2SATA) موصلات SATA بمساحة 3 جيجا بايت، تخضع للتحكم من قبل جهاز (H67**②③**/P67**①

تتطابق موصلات SATA مع مقياس SATA بمساحة 3 جيجا بايت وتتوافق مع مقياس SATA بمساحة 1.5 جيجا بايت. يدعم آل موصل SATA جهاز SATA واحد. يدعم جهاز التحكم 167P/②③67H جهاز 0 RAID و1 RAID و5 RAID و10 RAID. ارجع إلى الفصل ،5 "تكوين القرص (الأقراص) الصلب SATA، "لمعرفة التعليمات الخاصة بتكوين مجموعة RAID.

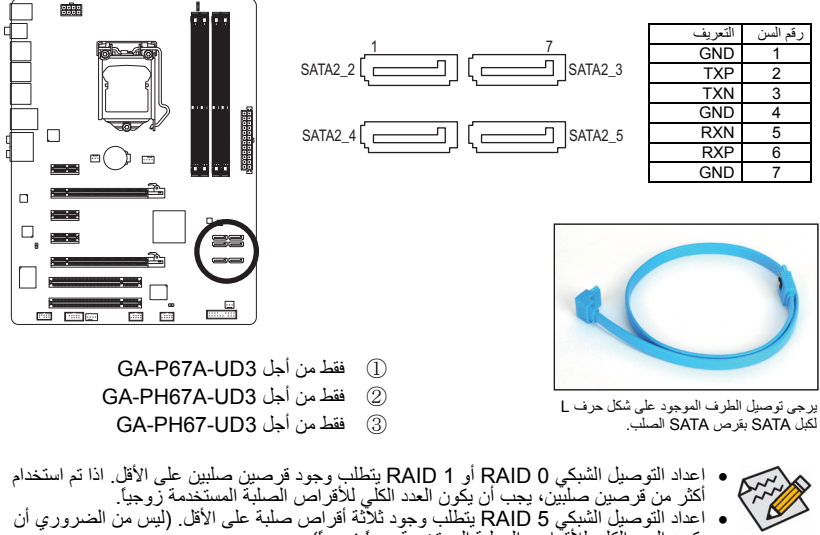

يكون العدد الكلي للأقراص الصلبة المستخدمة عدداً زوجياً). • يتطلب تكوين جهاز 10 RAID أربعة أقراص صلبة.

(ملاحظة) عندما يتم ترآيب جهاز RAID عبر قنوات SATA بمساحة 6 جيجا بايت وSATA بمساحة 3 جيجا بايت، قد يختلف أداء نظام جهاز RAID حسب الأجهزة الموصلة وقتها.

تثبيت الأجهزة (Hardware Installation) - 18 -

#### **9) موصّلات اللوحة الأمامية PANEL\_F**

يرجى توصيل كل من مفتاح التشغيل Power switch ومفتاح إعادة التشغيل Reset switch والسماعات speaker والعديد من الوحدات الأخرى الموجودة في الواجهة الأمامية لهيكل جهاز الحاسب بموصّلات اللوحة الأمامية PANEL\_F للّوحة الرئيسية وذلك وفقاً لاتجاهات التوصيل الموضحة بالشكل التالي. لاحظ الطرف الموجب والسالب لسنون التوصيل قبل توصيل الكابلات.

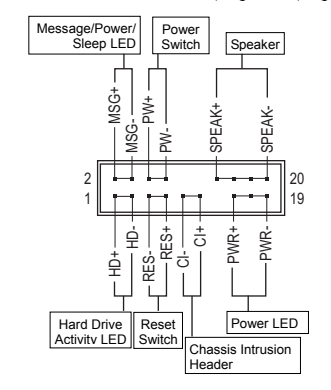

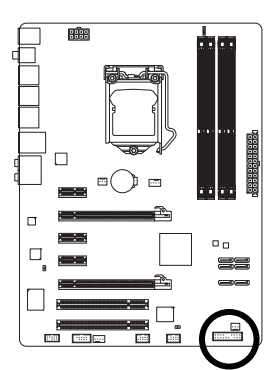

:(ارجواني/أصفر) (Message LED/Power/ Sleep LED) المضيئ المؤشر لّموص **MSG/PWR** •

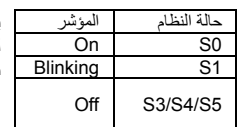

يستخدم لتوصيل المؤشر المضيئ الخاص بالطاقة والموجود باللوحة الأمامية لهيكل الجهاز. يضىء هذا المؤشر في حالة عمل النظام. يضىء هذا المؤشر بشكل ترددي Blinking في حالة دخول النظام في الحالة Sleep الحالة (1S(. لا يضىء المؤشر في حالة عدم تشغيل النظام (5S (أو في حالة دخول النظام في الحالات S3/S4 Sleep.

• **PW** موصّل مفتاح التشغيل Switch Power) أحمر):

يستخدم لتوصيل مفتاح التشغيل الموجود بالواجهة الأمامية لجهاز الكمبيوتر. ويمكنك تهيئة آيفية إغلاق جهاز الحاسب عند الضغط على مفتاح التشغيل Switch PWR) لمزيد من المعلومات، راجع الأقسام "اعدادات وحدة BIOS" "اعدادات التحكم في الطاقة" في الفصل الثاني).

• **SPEAK** موصّل السماعة (برتقالي):

يستخدم لتوصيل السماعة الداخلية والموجودة بالواجهة الأمامية لهيكل الجهاز. ويقوم النظام باستخدام هذه السماعة لإصدار أكواد صوتية عند بداية تشغيل الجهاز تدل على حالة تشغيل الجهاز . فعند صدور بيب قصيرة عند بداية التشغيل دل ذلك على عدم اآتشاف أيّ مشاآل عند تشغيل النظام. أما في حالة وجود أيّ مشاآل بالنظام تقوم الوحدة الرئيسية BIOS بإصدار أصوات مختلفة وفقاً للمشكلة أو العطل الموجود بالنظام. للمزيد من المعلومات عن الأآواد الصوتية، راجع الفصل الخامس.

- **HD** المؤشر المضيئ للقرص الصلب (أزرق):
- يستخدم لتوصيل المؤشر المضيئ الخاص بفاعلية القرص الصلب والموجود في الواجهة الأمامية لهيكل النظام. يضىء هذا المؤشر في حالة إجراء أيّ عمليات قراءة أو آتابة من القرص الصلب.
	- **RES** موصّل مفتاح إعادة التشغيل (أخضر):

يستخدم لتوصيل مفتاح إعادة التشغيل Switch Reset والموجود بالواجهة الأمامية لهيكل الجهاز. يستخدم هذا المفتاح لإعادة تشغيل النظام وذلك في حالة توقف الجهاز Freeze أو في حالة عدم القدرة على إعادة تشغيل الجهاز بشكل طبيعي.

- **CI** ) مؤشر فتح غطاء الهيكل، رمادي):
- يسمح هذا الموصل للنظام باآتشاف فتح الغطاء الخاص بهيكل النظام. وتتطلب هذه الوظيفة هيكل مصمم لتعقب فتح الغطاء.

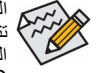

الواجهة الأمامية Panel Front لهيكل الجهاز تختلف من هيكل إلى آخر. الواجهة الأمامية Panel Front تتكون بشكل أساسي من مفتاح التشغيل switch power ومفتاح إعادة التشغيل Switch Reset والمؤشر المضيئ لبيان الطاقة power LED والمؤشر المضيئ لبيان فاعلية القرص الصلب Hard Disk activity LED والسماعة speaker وهكذا. عند توصيل هذه المكونات للموصّلات الخاصة بها على اللوحة الرئيسية بجب التأكّد من اتجاه التوصيل في كل من كابلات التوصيل والموصّل الموجود على اللوحة الرئيسية.

#### **10) موصّل الصوت الأمامي AUDIO\_F**

ويعمل هذا الموصّل على دعم لوحة توصيل صوت أمامية عالية الجودة والوضوح (High Definition) أو لوحة توصيل أمامية من النوع AC97. إذا كنت تفضل استخدام وظائف لوحة التوصيل الأمامية، قم بتوصيل الوحدة الخاصة<br>بلوحة التوصيل الأمامية للصوت بموصل الصوت الأمامي F\_AUDIO. إذا أثناء توصيل لوحة التوصيل الأمامية للصوت<br>قم بالتأكد من اتج فإن ذلك يؤدي إلى عدم تشغيل وحدات الصوت Audio Devices التي يتم توصيلها لهذه الوحدة كما قد يؤدى في بعض<br>الأحيان إلى تلف هذه الوحدات.

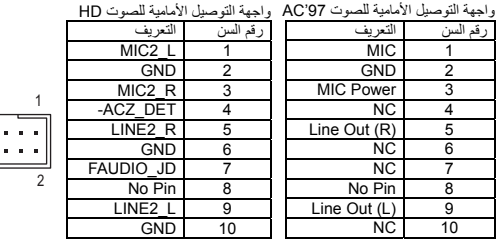

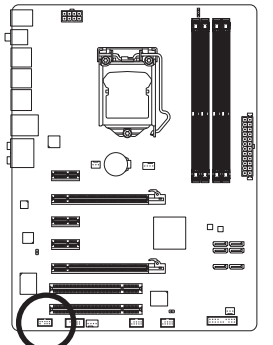

石

 $\vert \vert$ 

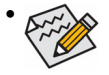

• في الوضع الإفتراضـي فإن واجهة توصيل الصوت الأمامي تدعم الصوت عالي الوضوح HD audio.<br>إذا كان الهيكل Chassis الخاص بك يدعم واجهة توصيل الصوت الأمامي AC'97، يرجي الرجوع إلى<br>التعليمات الخاصـة بكيفية تشغيل وظائف AC'97 من خ

9

10

- ً الفصل الخامس "Configuring 2/4/5.1/7.1-Channel Audio"<br>● كوضع افتراضي فإن الصوت يخرج من منافذ توصيل الصوت الأمامية والخلفية في أن واحد، إذا أردت<br>إيقاف الصوت من منفذ توصيل الصوت الخلفي (يمكن ذلك فقط في حالة استخدام واجهة أمامي عالي الوضوح HD audio) يرجى الرّجوع إلى الفصل الْخامس " Configuring<br>2/4/5.1/7.1-Channel Audio<br>• بعض هياكل الأجهزة chassis تقدم لوحة صوت أمامية تحتوى على موصّلات منفصلة لكل سلك بدلاً
- من تجميع هذه الأسلاك في قابس P|Ug واحد. للحصول على معلومات عن كيفية توصيل واجهة الصوت<br>الأمامية والتي تحتوي على أسلاك منفصلة، يرجى الاتصال بمنتج هيكل النظام.

#### **11) واجهة موصّل مخرج الصوت الرقمي (Header Out PDIF/S (O\_SPDIF**

تدعم هذه الواجهة مخرج صوتي رقمي S/PDIF، ويتم توصيل كابل الصوت الرقمي S/PDIF (هذا الكابل من ملحقات كروت التوسعة) والذي يتم استخدامه لإخراج صوت رقمي من اللوحة الرئيسية لكروت توسعة معينة مثل كروت<br>الجرافيك وكروت الصوت حلى سبيل المثال بعض كروت الجرافيك قد تتطلب منك استخدام كابل صوت رقمي<br>S/PDIF لإخراج الصوت الرقمي من اللوحة النوع HDMI لكآرت الجرافيك وكان لديك مخرج صوت رقمي من الشاشة HDMI في نفس الوقت. للحصول على<br>معلومات عن كيفية توصيل كابل الصوت الرقمي S/PDIF، قم بقراءة دليل المستخدم المرفق مع كارت التوسعة بعناية.

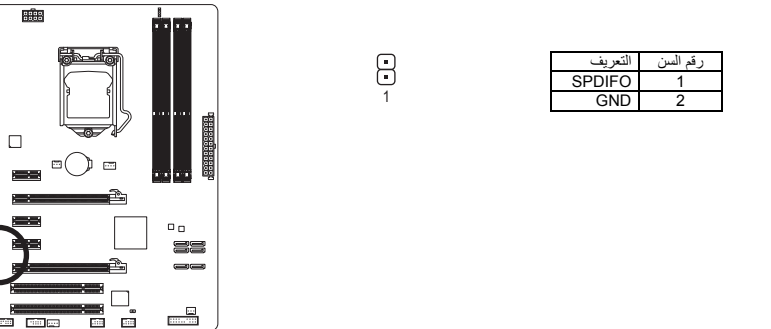

#### **(F\_USB1/F\_USB2) USB الواجهات)12**

تتطابق اللوحات مع مواصفات 2.0/1.1 USB. تستطيع آل لوحة من نوع USB توفير فتحتين USB عن طريق لوحة التوصيل USB الاختيارية. ولشراء لوحة التوصيل USB الاختيارية، يرجى الاتصال بالموزع المحلي.

9<br>10

 

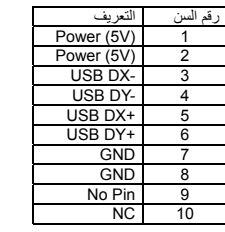

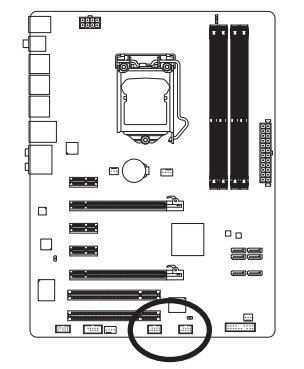

 $\perp$ l j

عندما يكون النظام في وضع 5S4/S، تستطيع منافذ USB الموصلة بلوحة 1USB\_F فقط دعم وظيفة شحن للتشغيل/إيقاف التشغيل.

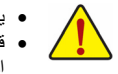

• يجب عدم توصيل الوصلة الخاصة بالكابل (pin5- x 2 (1394 IEEE في الموصّل USB. • قبل تثبيت الكابل USB على اللوحة الرئيسية، يجب التأآّد من إغلاق جهاز الكمبيوتر، وإزالة القابس الكهربائي من مصدر التيار الكهربي وذلك لتجنب تلف الوصلة USB.

#### **13) واجهة التوصيل المتسلسل COMA**

تقدم الواجهة COM منفذ توصيل متسلسل عن طريق وصلة COM إختيارية. للحصول على الوصلة COM الاختيارية يرجى الاتصال بالمورد المحلي للمنتج.

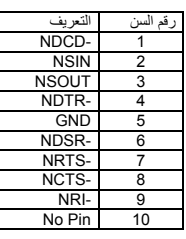

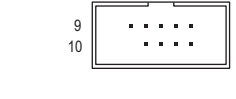

1

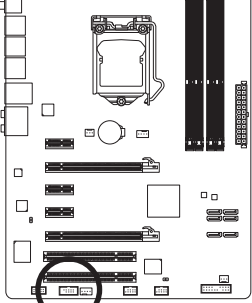

#### **14)الموصّل CMOS\_CLR**

يتم استخدام هذا الموصّل لحذف قيم اللوحة الرئيسية CMOS) على سبيل المثال معلومات التاريخ واعدادات ال BIOS ( وأيضاً لإستعادة القيم الافتراضية لبيانات الوحدة الرئيسية CMOS. ولعمل ذلك قم بتوصيل سني هذا الموصّل باستخدام غطاء توصيل Jumper لفترة قصيرة أو قم بعمل تلامس لسنى هذا الموصّل لعدة ثوان باستخدام أيّ موصّل معدنى مثل المفك.

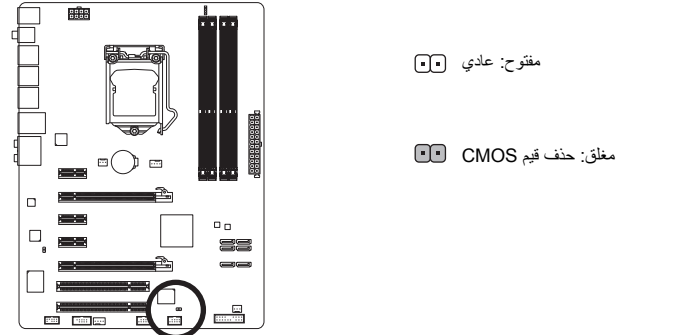

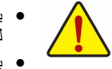

- يجب النّاكّد من إغلاق جهاز الكمبيوتر، وإزالة القابس الكهربائي من مصدر التيار الكهربي قبل إستعادة للقيم الافتراضية<br>للوحدة الرئيسية CMOS.
- بعد إستعادة القيم الافتراضية وقبل تشغيل الكمبيوتر، يجب التأآّد من إزالة غطاء التوصيل Jumper المستخدم لعمل تلامس بين سني الموصّل. ويجب ملاحظة أن عدم إزالة غطاء التوصيل Jumper قد يؤدى إلى تلف اللوحة الرئيسية. • بعد إعادة تشغيل Restart الجهاز، قم بالدخول إلى برنامج الإعداد Setup BIOS لتحميل القيم الافتراضية للمصنع وذلك باختيار (**Default Optimized Load** (، أو وضع قيم هذه الوحدة يدوياً (راجع الفصل الثاني "اعدادات وحدة BIOS "لمزيد من المعلومات عن اختيارات اعداد وحدة BIOS(.

#### **15)المؤشرات المضيئة LED PHASE**

عدد المصابيح مضاءة يثمير إلى تحميل وحدة المعالجة المركزية. وأعلى تحميل وحدة المعالجة المركزية ، وأكثر عدد من المصابيح مضاءة. لتمكين قيادة المرحلة وظيفة العرض ، يرجى أولا تمكين الحيوي توفير الطاقة TM .2

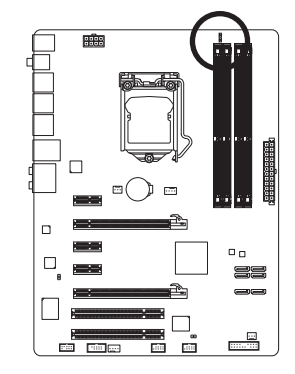

 $\Box$